# **Implementasi Zahir Accounting Versi 6 Pada Toko Besi Surya Jaya Bogor**

**Ayu Lestari Aryanto<sup>1</sup> , Sri Wasiyanti<sup>2</sup> , Kasmanto Miharja<sup>3</sup>**

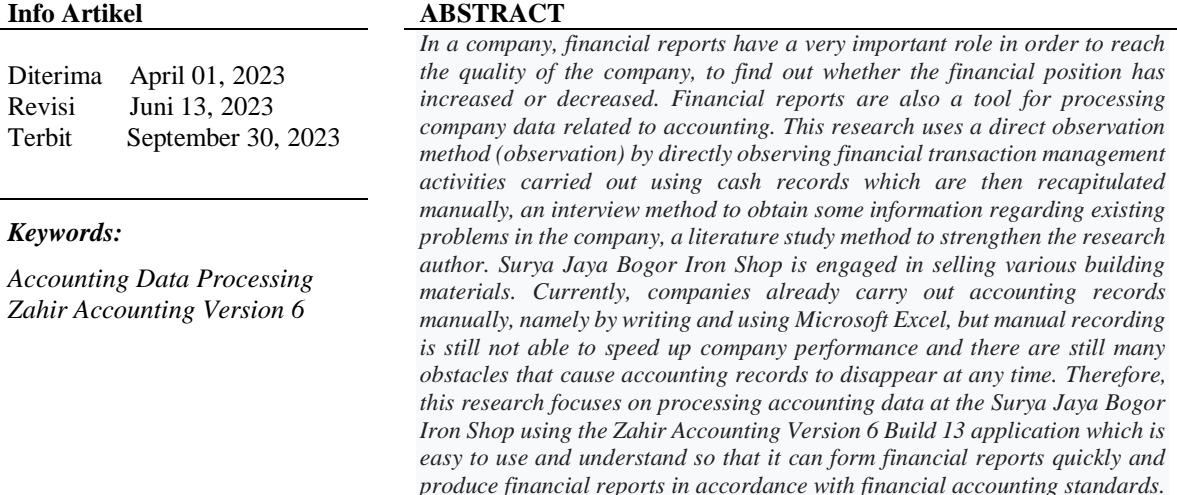

#### *Identitas Penulis:*

Ayu Lestari Aryanto<sup>1</sup>, Sri Wasiyanti<sup>2</sup>, Kasmanto Miharja<sup>3</sup> Universitas Bina Sarana Informatika Jl. Cilebut Raya Pesona Intiland, Kotamadya Bogor Email: <u>ayudong 15@gmail.com<sup>1</sup>, [sri.siw@bsi.ac.id](mailto:sri.siw@bsi.ac.id2)<sup>2</sup>, [kasmanto.kmm@bsi.ac.id](mailto:kasmanto.kmm@bsi.ac.id3)<sup>3</sup></u>

## **1. PENDAHULUAN**

Perkembangan teknologi informatika dari tahun ke tahun semakin pesat, secara otomatis menuntut segala bidang kegiatan untuk menggunakan sebuah sistem yang terkomputerisasi. Begitu pula dengan sistem akuntansi di suatu perusahaan baik perusahaan dagang maupun perusahaan jasa yang sebelumnya menggunakan sistem pencatatan secara manual saat ini memerlukan teknologi untuk membantu pengolahan data akuntansi agar lebih akurat dan tepat.

Didukung dengan pengetahuan informasi teknologi, maka pada bidang akuntansi dan teknologi informasi menciptakan berbagai macam *software* akuntansi, salah satunya yaitu Zahir *Accounting.* Toko Besi Surya Jaya Bogor merupakan suatu badan usaha yang bergerak dibidang usaha penjualan macam-macam bahan bangunan dan jasa pemotongan atau pemasangan seperti besi, triplek, gypsum dan lain-lain.

Dimana pada saat pencatatan transaksi sampai tahap penyusunan laporan keuangan seperti penjualan dan pembelian barang ini masih menggunakan metode manual dengan nota kontan yang kemudian dikumpulkan dan direkap untuk dibuat laporan keuangan sehingga perusahaan ini memiliki kesulitan dan sering terjadinya kehilangan hingga kesalahan dalam proses penyimpanan dan pencatatan data keuangan, untuk mendapatkan suatu perhitungan jumlah stok opname barang-barang yang masih tersedia sehingga membutuhkan waktu cukup lama.

Penggunaan pada akuntansi berbasis secara online menjadikan sebuah jawaban yang begitu tepat untuk solusi permasalahan yang ada di setiap perusahaan[1]. Dengan penggunaan aplikasi komputer akuntansi ini diharapkan pencatatan transaksi, analisis data dan penyusunan laporan keuangan menjadi lebih efektif dan efisien[2]. Dalam hal penyimpanan data di komputer menjadi lebih aman karena adanya fasilitas back up data dari aplikasi Zahir *Accounting* sehingga sewaktu-waktu jika terjadi kehilangan data tidak perlu khawatir karena cadangan data sudah ada[3]. Menjadi suatu alternatif proses akuntansi yang sudah terkomputerisasi dalam pencatatan keuangan seperti software Zahir *Accounting*, sehingga lebih akurat, efektif dan efisien dalam laporan keuangan pada perusahaan tersebut[4]. Pemanfaatan *software* keuangan memiliki tujuan untuk memproses data keuangan dan menghasilkan informasi mengenai laporan keuangan yang akurat[5].

Zahir Accounting adalah sebuah program aplikasi akuntansi berbasis komputer yang dirancang sedemikian rupa sehingga dapat mempermudah accounting dalam mengolah data akuntansi sebuah perusahaan tertentu[6]. Dengan menggunakan program aplikasi akuntansi proses akuntansi dapat diringkas menjadi lebih singkat, karena beberapa proses pencatatan sudah secara otomatis dilakukan komputer (program)[7].

# **2. METODE**

Dalam penelitian ini, penulis mengumpulkan data dengan menggunakan tiga metode yakni wawancara, observasi dan studi pustaka. Wawancara dilakukan untuk menggali informasi mengenai proses pengolahan data keuangan pada Toko Besi Surya Jaya Bogor, Observasi dilakukan untuk mengetahui proses pencatatan keuangan yang terjadi di perusahaan dan studi pustaka digunakan untuk mendukung penelitian yang dilakukan.

#### **3. HASIL**

Pada penelitian ini, dibahas pengolahan data akuntansi pada Toko Besi Surya Jaya Bogor dengan menggunakan *software* Zahir *Accounting* yang mulanya dilakukan pencatatan secara manual dimulai dari pengumpulan bukti transaksi, saldo awal, kemudian membuat jurnal umum, membuat jurnal khusus, membuat buku besar, neraca saldo kemudian membuat jurnal penyesuaian, neraca lajur sampai laporan keuangan yang meliputi laporan laba/rugi, laporan perubahan modal dan laporan neraca. Setelah itu dilakukan pencatatan secara terkomputerisasi dengan penggunaan *software* akuntansi yaitu Zahir *Accounting* yang dimulai dari setup data perusahaan, membuat daftar akun, membuat data master (*customer, vendor* dan karyawan), menginput saldo awal (saldo awal akun, saldo awal utang, saldo awal piutang dan saldo awal persediaan), menginput semua data transaksi-transaksi (penjualan, pembelian, pembayaran utang, persediaan), hingga dapat menganalisa laporan keuangan seperti rasio likuiditas, rasio profitabilitas dan rasio solvabilitas.

Pencatatan transaksi manual dan transaksi tools aplikasi :

- Tabel 1. Saldo Awal Akun Saldo Awal Kode Akun Nama Akun Kredit (Rp) Debet (Rp)  $110 - 20$ Rp 35,000,000 Kas  $130 - 20$ Piutang Dagang Rp 3.000.000  $140 - 10$ Persediaan Barang Dagang Rp 92.135.000  $170 - 20$ Bangunan Rp 200.000.000  $170 - 21$ Akumulasi Penyusutan Bangunan 100.000.000 Rp  $170 - 30$ Peralatan Rp 10.000.000  $170 - 31$ Akumulasi Penyusutan Peralatan Rp 7.000.000  $170 - 50$ Kendaraan 180.000.000 Rp  $170 - 51$ Akumulasi Penvusutan Kendaraan 80.000.000 Ro  $172 - 70$ Perlengkapan Toko Rp 1.500.000  $210 - 20$ Hutang Dagang Rp 11.000.000  $310 - 20$ Modal Toko Rp 323.635.000 **TOTAL** Rp 521.635.000 Rp 521.635.000
- a. Saldo Awal Akun

Sumber : (Toko Besi Surya Jaya, 2023)

Untuk mengisi saldo awal, klik **Setting >** lalu pilih **Saldo Awal >** kemudian klik > **Saldo Awal Akun**, setelah itu akan muncul gambar seperti berikut :

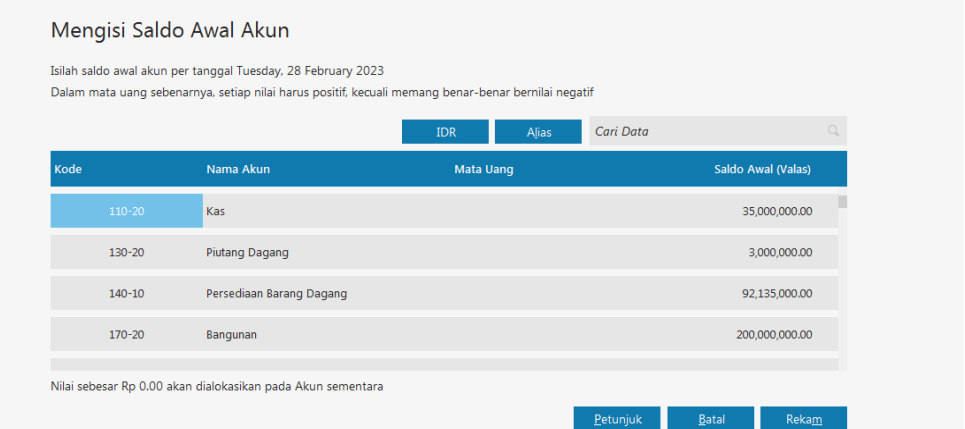

# Sumber: Hasil Penelitian(2023)

**Gambar 1. Saldo Awal Akun**

b. Saldo Awal Hutang

Tabel 2. Saldo Awal Hutang

| Kode<br>Supplier | Nama Supplier    | Alamat                                   | No<br>Invoice |    | Jumlah Hutang |  |
|------------------|------------------|------------------------------------------|---------------|----|---------------|--|
| V001             | UD. Harapan Jaya | Jl. Raya Citeureup No.15 Cibinong, Bogor | <b>INV-03</b> | Rp | 4.000.000     |  |
| V002             | PT. Pandu Utama  | Gunung Putri Sehati Desa Tlajung Udik    | <b>INV-04</b> | Rp | 7.000.000     |  |
|                  | TOTAL            |                                          |               |    |               |  |

Sumber : (Toko Besi Surya Jaya, 2023)

Untuk mengisi saldo awal hutang, klik **Setting >** lalu pilih **Saldo Awal >** klik **Saldo Awal Hutang >**  klik **Baru >** kemudian **isi data** dengan sesuai, jika sudah di isi dengan sesuai kemudian klik > **Rekam**, lalu akan muncul daftar Saldo Awal Hutang yang sudah di input seperti gambar dibawah ini :

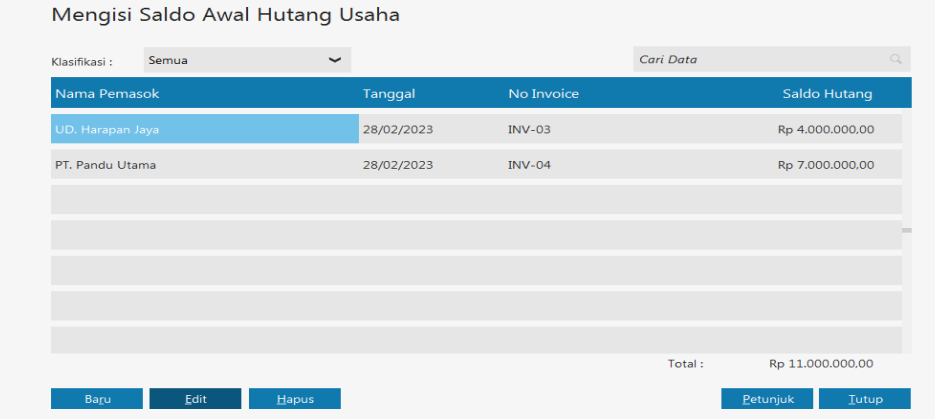

Sumber: Hasil Penelitian(2023)

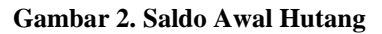

c. Saldo Awal Piutang

| Tabel 5. Salgo Awal Plutang |                         |                          |                      |                       |           |  |
|-----------------------------|-------------------------|--------------------------|----------------------|-----------------------|-----------|--|
| Kode<br>Customer            | Alamat<br>Nama Customer |                          | No<br><b>Invoice</b> | <b>Jumlah Piutang</b> |           |  |
| C001                        | Ibu Siti                |                          | <b>INV-01</b>        | Rp                    | 2.000.000 |  |
| C <sub>0</sub> 02           | Bapak Yanto             | $\overline{\phantom{0}}$ | <b>INV-02</b>        | Rp                    | 1.000.000 |  |
|                             | <b>TOTAL</b>            | Rp                       | 3.000.000            |                       |           |  |

Tabel 3. Saldo Awal Piutang

Sumber : (Toko Besi Surya Jaya, 2023)

Untuk mengisi saldo awal piutang, klik **Setting >** lalu pilih **Saldo Awal >** klik **Saldo Awal Piutang >** klik **Baru >** kemudian **isi data** dengan sesuai, jika sudah di isi dengan sesuai kemudian klik > **Rekam**, lalu akan muncul daftar Saldo Awal Piutang yang sudah di input seperti gambar dibawah ini:

Mengisi Saldo Awal Piutang Usaha

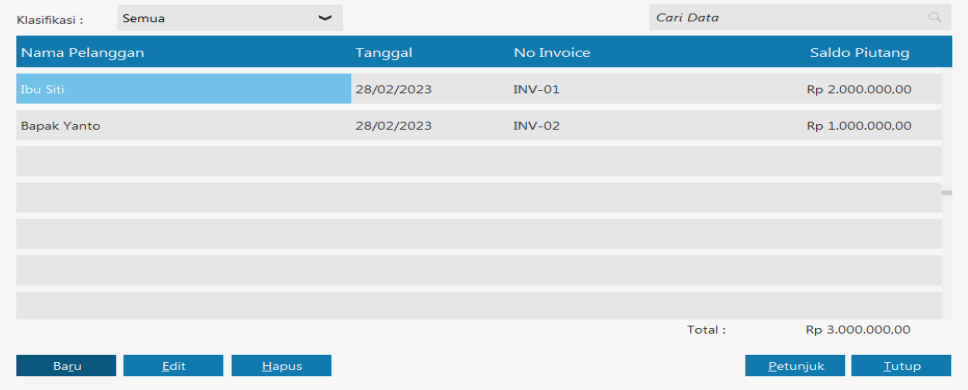

Sumber: Hasil Penelitian(2023)

**Gambar 3. Saldo Awal Piutang**

d. Saldo Awal Persediaan

| <b>KELOMPOK</b> | KODE             |                        |              |         |    |         |     |                   |     | <b>JUMLAH</b> |
|-----------------|------------------|------------------------|--------------|---------|----|---------|-----|-------------------|-----|---------------|
| <b>BARANG</b>   | <b>BARANG</b>    | <b>IFNIS BARANG</b>    | OTY          | SATUAN  |    | HPP     |     | <b>HARGA JUAL</b> |     | QTY x HPP     |
| Kuas            | KSQ1             | Kuas 2 Topman          | 40           | Buah    | Rp | 4,000   | Rp  | 6,000             | Rp  | 160,000       |
|                 | KSDZ             | Kuas 2 1/2 Topman      | 40           | Buah    | Ro | 5.000   | Rp  | 7.500             | Rp  | 200.000       |
|                 | KSO3             | Kuas 3 Topman          | 40           | Buah    | Rp | 7.000   | Rp  | 9.000             | Rp  | 280,000       |
| Triplek         | TP01             | Triplek 3 mm Albasia   | 25           | Lembar  | Rp | 45.000  | Rp  | 50.000            | Rp  | 1.125.000     |
|                 | TP02             | Triplek 4 mm Albasia   | 25           | Lembar  | Rp | 53,000  | Rp  | 55.000            | Rp  | 1,325,000     |
|                 | TP03             | Triplek 8 mm Albasia   | 10           | Lembar  | Rp | 85.000  | Rp  | 90.000            | Rp  | 850.000       |
|                 | TP04             | Triplek 9 mm Albasia   | $10^{-1}$    | Lembar  | Rp | 95,000  | Rp  | 100,000           | Rp  | 950,000       |
|                 | TPO5             | Triplek 12 mm Albasia  | 10           | Lembar  | Ro | 145,000 | Rp  | 150,000           | Rp. | 1.450.000     |
|                 | TP06             | Triplek 15 mm Albasia  | 10           | Lembar  | Rp | 165,500 | Rp  | 170,000           | Rp  | 1.655.000     |
|                 | TP07             | Triplek 18 mm Albasia  | 10           | Lembar  | Rp | 185,000 | Rp  | 190.000           | Rp  | 1.850.000     |
| Semen           | SMN01            | Semen Rajawali         | 100          | sak     | Rp | 60,000  | Rp  | 63.000            | Rp  | 6.000.000     |
|                 | SMN02            | Semen Tigaroda         | 100          | sak     | Ro | 63,000  | Rp  | 64.000            | Rp  | 6.300.000     |
|                 | SMN03            | Semen Dinamix          | 150          | sak     | Rp | 60,000  | Rp  | 63.000            | Rp  | 9.000.000     |
| Cat tembok      | CT01             | Cat tembok vinilex     | 20           | kg      | Ro | 118,500 | Rp  | 120.000           | Rp  | 2.370.000     |
|                 | CT02             | Cat tembok duluxe      | 20           | kg      | Rp | 297,500 | Rp  | 300,000           | Rp  | 5.950.000     |
| Holo            | HL01             | Holo 2 / 2x4 plafon    | 10           | Batang  | Rp | 14.000  | Rp  | 15.000            | Rp  | 140,000       |
|                 | HL02             | Holo 4 / 4x4 plafon    | $10^{-1}$    | Batang  | Rp | 23,000  | Rp  | 24,000            | Rp  | 230,000       |
| Pipa            | PP01             | Pipa PVC AW 2          | 20           | Batang  | Ro | 73.000  | Rp  | 75.000            | Rp  | 1.460.000     |
|                 | PP02             | Pipa PVC AW 3          | 20           | Batang  | Rp | 208,500 | Rp  | 210,000           | Rp  | 4.170.000     |
|                 | PP03             | Pipa PVC AW 4          | 20           | Batang  | Ro | 283,500 | Ro  | 285.000           | Rp  | 5.670.000     |
| Paku            | PK01             | Paku 2 cm              | 20           | ka      | Rp | 15.000  | Rp  | 20,000            | Rp  | 300,000       |
|                 | PK02             | Paku 5 cm              | 20           | kg      | Rp | 15,000  | Rp  | 20.000            | Rp  | 300.000       |
|                 | PKO3             | Paku 7 cm              | 20           | kg      | Rp | 15.000  | Rp  | 20.000            | Rp  | 300,000       |
|                 | PK04             | Paku beton             | 10           | dus     | Rp | 15,000  | Rp  | 20.000            | Rp  | 150,000       |
|                 | PK05             | Paku pavung            | 10           | dus     | Rp | 4,000   | Rp  | 5.000             | Rp  | 40.000        |
| Besi            | <b>BS01</b>      | Besi 10 mm ulir        | 50           | Batang  | Ro | 63.000  | Rp  | 65.000            | Rp  | 3.150.000     |
|                 | <b>BS02</b>      | Besi 13 mm ulir        | 50           | Batang  | Rp | 130,000 | Rp  | 132,000           | Rp  | 6.500.000     |
| Kaso            | KO01             | Kaso                   | 10           | Batang  | Rp | 178,000 | Rp. | 180.000           | Rp  | 1.780.000     |
|                 | KDO2             | Kaso 5/10              | 20           | Batang  | Rp | 145,000 | Rp  | 150,000           | Rp  | 2,900,000     |
|                 | KOO3             | Kaso 6/12              | 20           | Batang  | Rp | 220.000 | Rp  | 225.000           | Rp  | 4.400.000     |
| Meteran         | MT01             | Meteran                | 20           | Buah    | Rp | 48,000  | Rp  | 50.000            | Rp  | 960,000       |
| Cangkul         | CGO1             | Cangkul 20 x 25        | 10           | Buah    | Ro | 55.000  | Rp  | 60.000            | Rp  | 550.000       |
|                 | CGO2             | Cangkul 30 x 25        | 10           | Ruah    | Rp | 65,000  | Rp  | 70,000            | Rp  | 650,000       |
| Sekop           | SKP01            | Sekop 2 cm             | 10           | dus     | Rp | 93.000  | Rp. | 95.000            | Rp  | 930.000       |
|                 | SKP02            | Sekop 3 cm             | $10^{-1}$    | dus     | Rp | 98.000  | Rp  | 100,000           | Rp  | 980,000       |
| Keramik         | KRD1             | Keramik 20 x 20        | 20           | dus     | Ro | 88,000  | Rp  | 90.000            | Rp  | 1.760.000     |
|                 | KR02             | Keramik 40 x 40        | 20           | dus     | Rp | 98.000  | Rp  | 100,000           | Rp  | 1,960,000     |
| Batu Bata       |                  |                        |              |         |    |         |     |                   |     |               |
| Merah           | BM01             | <b>Batu Bata Merah</b> | 50           | Buah    | Rp | 1.000   | Rp  | 2.000             | Rp  | 50.000        |
| Alderon         | ADO1             | Alderan 3 x 80         | 20           | Lembar  | Rp | 155,000 | Rp  | 160,000           | Rp  | 3.100.000     |
|                 | ADO <sub>2</sub> | Alderon 4 x 80         | 20           | Lembar  | Rp | 155,000 | Rp  | 160,000           | Rp  | 3.100.000     |
|                 | <b>ADO3</b>      | Alderon 6 x 80         | 20           | Lembar  | Rp | 155,000 | Ro  | 160,000           | Rp  | 3.100.000     |
| Pasir           | <b>PBD1</b>      | Pasir Bangka           | 12           | Pick up | Ro | 320.000 | Rp  | 350.000           | Rp  | 3.840.000     |
| Amplas          | APD1             | Amplas                 | 50           | dus     | Rp | 4.000   | Rp  | 5.000             | Rp  | 200,000       |
|                 |                  |                        | <b>TOTAL</b> |         |    |         |     |                   | Rp  | 92.135.000    |

Tabel 4. Saldo Awal Persediaan

Sumber : (Toko Besi Surya Jaya, 2023)

Untuk mengisi saldo awal persediaan, klik **Setting >** Lalu pilih **Saldo Awal >** klik **Saldo Awal Persediaan >** klik **Baru >** kemudian **isi data** dengan sesuai, jika ingin menambah saldo awal persediaan lakukan dengan cara yang sama dan pastikan dengan teliti sehingga persediaan dapat terinput semua, kemudian akan masuk daftar saldo awal persediaan seperti gambar berikut :

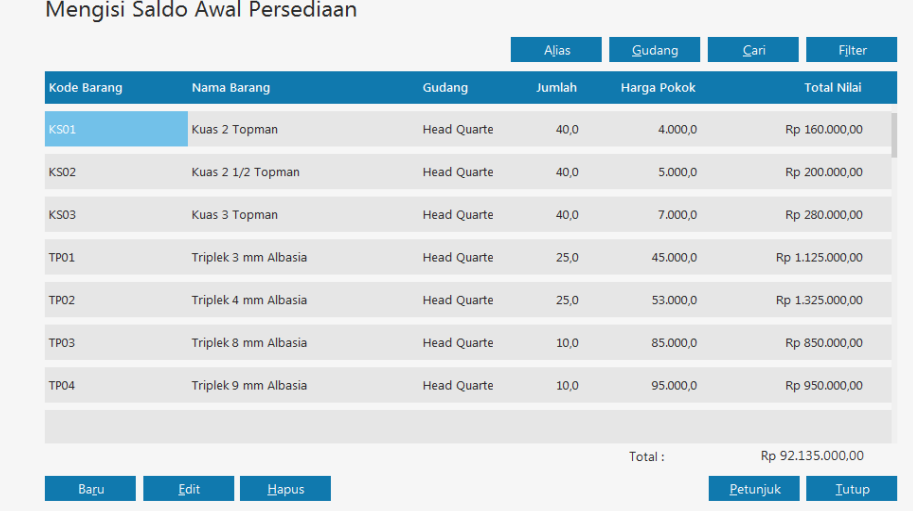

#### Sumber: Hasil Penelitian(2023)

**Gambar 4. Saldo Awal Persediaan**

- e. Input Data Transaksi
	- 1) Transaksi Penjualan

Data transaksi tanggal 01 Maret 2023

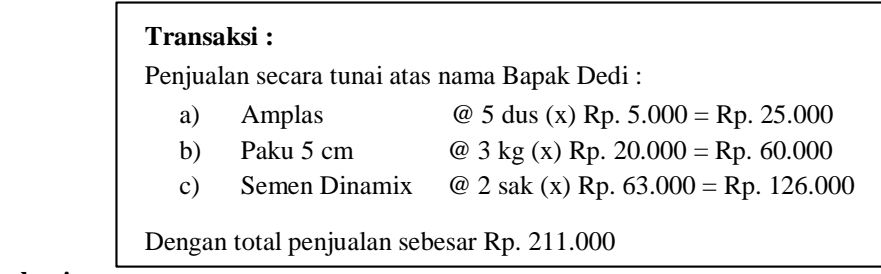

# **Penyelesaian :**

Pilih modul **Penjualan** kemudian > klik *Invoice* **Penjualan** selanjutnya > Isi data sesuai dengan bukti transaksi tersebut > centang kolom **Tunai** > jika sudah sesuai klik **Rekam**.

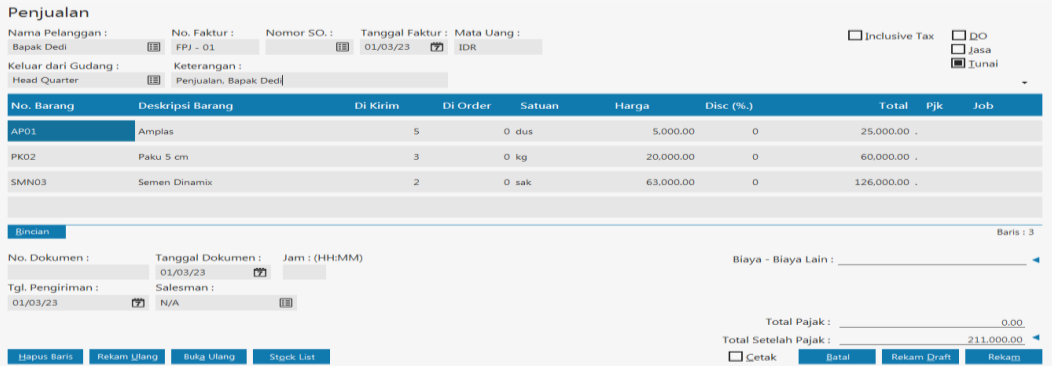

# Sumber: Hasil Penelitian(2023)

**Gambar 5. Transaksi Penjualan** 

# 2) Transaksi Pembelian

Data transaksi tanggal 06 Maret 2023

# **Transaksi**

Pembayaran hutang sebesar Rp. 4.000.000 kepada UD. Harapan Jaya

#### **Penyelesaian :**

Pilih modul **Pembelian** kemudian > klik **Pembayaran Hutang** > selanjutnya pilih **Baru** > isi data sesuai dengan transaksi sebesar Rp. 4.000.000 yang harus dibayarkan kepada perusahaan UD. Harapan Jaya selanjutnya > jika sudah diisi dengan sesuai klik **Rekam**.

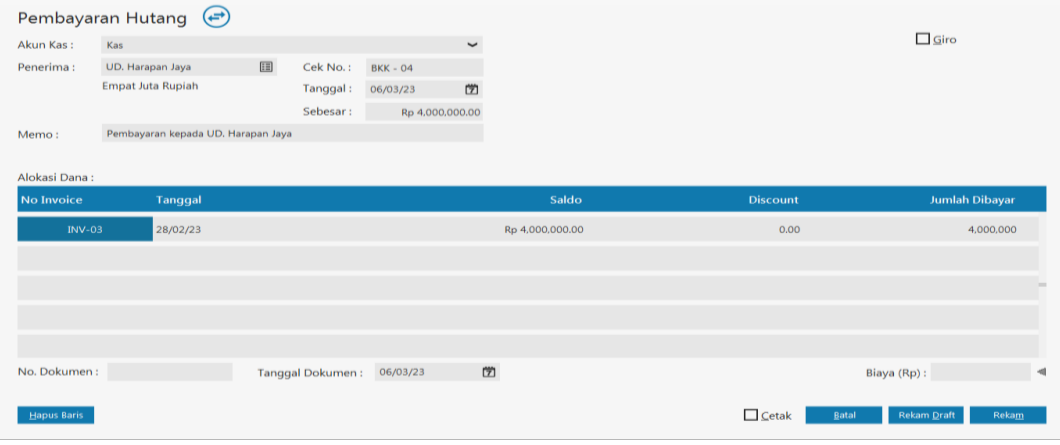

Sumber: Hasil Penelitian(2023)

**Gambar 6. Transaksi Pembelian**

3) Transaksi Ayat Jurnal Penyesuaian

Berdasarkan memo dari pimpinan toko terdapat penyesuaian Toko Besi Surya Jaya pada bulan Maret 2023 sebagai berikut :

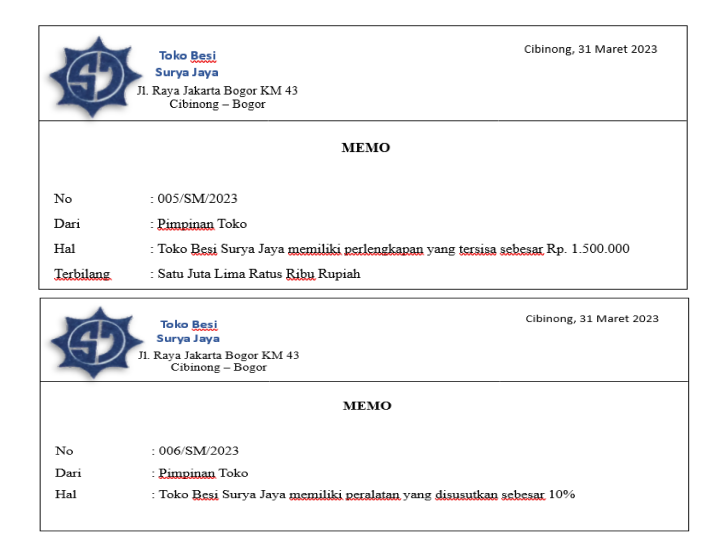

# **Penyelesaian :**

Pilih modul **Buku Besar** kemudian > klik **Jurnal Umum** selanjutnya > Isi kolom referensi, tanggal, keterangan, kode akun serta nominal debit dan kredit sesuai dengan bukti transaksi tersebut > jika sudah sesuai klik **Rekam**.

| Jurnal Umum        |             |                                  |   |         |                             |                             |                      |
|--------------------|-------------|----------------------------------|---|---------|-----------------------------|-----------------------------|----------------------|
| Referensi:         | $JU-OO1$    | No. Dokumen:                     |   |         |                             |                             |                      |
| Tanggal:           | 31/03/23    | 凿<br>Tanggal Dokumen: 31/03/23   | 凿 |         |                             |                             |                      |
| Keterangan:        |             | Penyusutan pada Bulan Maret 2023 |   |         |                             |                             |                      |
| Kode               |             | Nama Akun                        |   | Dept.   | <b>Debit</b>                | Kredit                      | Job                  |
|                    | 790-10      | Beban Perlengkapan Toko          |   | $\circ$ | 700,000.00                  |                             |                      |
|                    | 172-70      | Perlengkapan Toko                |   | $\circ$ |                             | 700,000.00                  |                      |
|                    | $790 - 11$  | Biaya Penyusutan Peralatan       |   | $\circ$ | 1,000,000.00                |                             |                      |
|                    | 170-31      | Akumulasi Penyusutan Peralatan   |   | $\circ$ |                             | 1,000,000.00                |                      |
|                    |             |                                  |   |         |                             |                             |                      |
|                    |             |                                  |   |         |                             |                             |                      |
|                    |             |                                  |   |         |                             |                             |                      |
|                    |             |                                  |   |         |                             |                             |                      |
|                    |             |                                  |   |         | <b>Total Tax:</b><br>Total: | 0.00<br>1,700,000.00        | 0.00<br>1,700,000,00 |
|                    |             |                                  |   |         | <b>Balans:</b>              | 0.00                        |                      |
| <b>Hapus Baris</b> | Rekam Ulang | <b>Buka Ulang</b>                |   |         | $\Box$ Cetak                | <b>Rekam Draft</b><br>Batal | Rekam                |

Sumber: Hasil Penelitian(2023)

**Gambar 7. Transaksi Ayat Jurnal Penyesuaian**

f. Menampilkan Laporan

Pada *software* Zahir *Accounting*, transaksi yang sudah diinput dan direkam akan dibuatkan laporannya secara otomatis. Berikut tampilan untuk laporan keuangan pada Toko Besi Surya Jaya Bogor seperti laporan laba/rugi, laporan perubahan modal, laporan neraca dan laporan arus kas.

1) Laporan Laba/Rugi

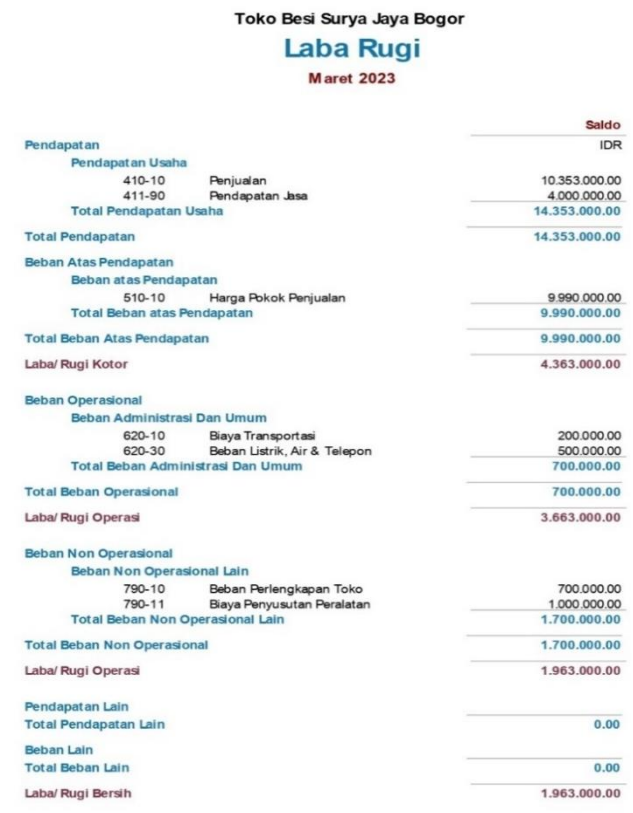

 $\frac{}{\text{Halaman}:1}$ 

Sumber: Hasil Penelitian(2023)

# **Gambar 8. Laporan Laba Rugi**

2) Laporan perubahan modal

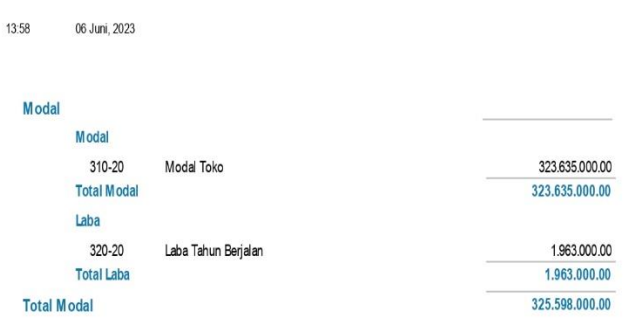

Sumber: Hasil Penelitian(2023)

**Gambar 9. Laporan Perubahan Modal**

3) Laporan neraca

Vol. 4, No. 2, September 2023, pp. 110~121

ISSN: 2721-7523

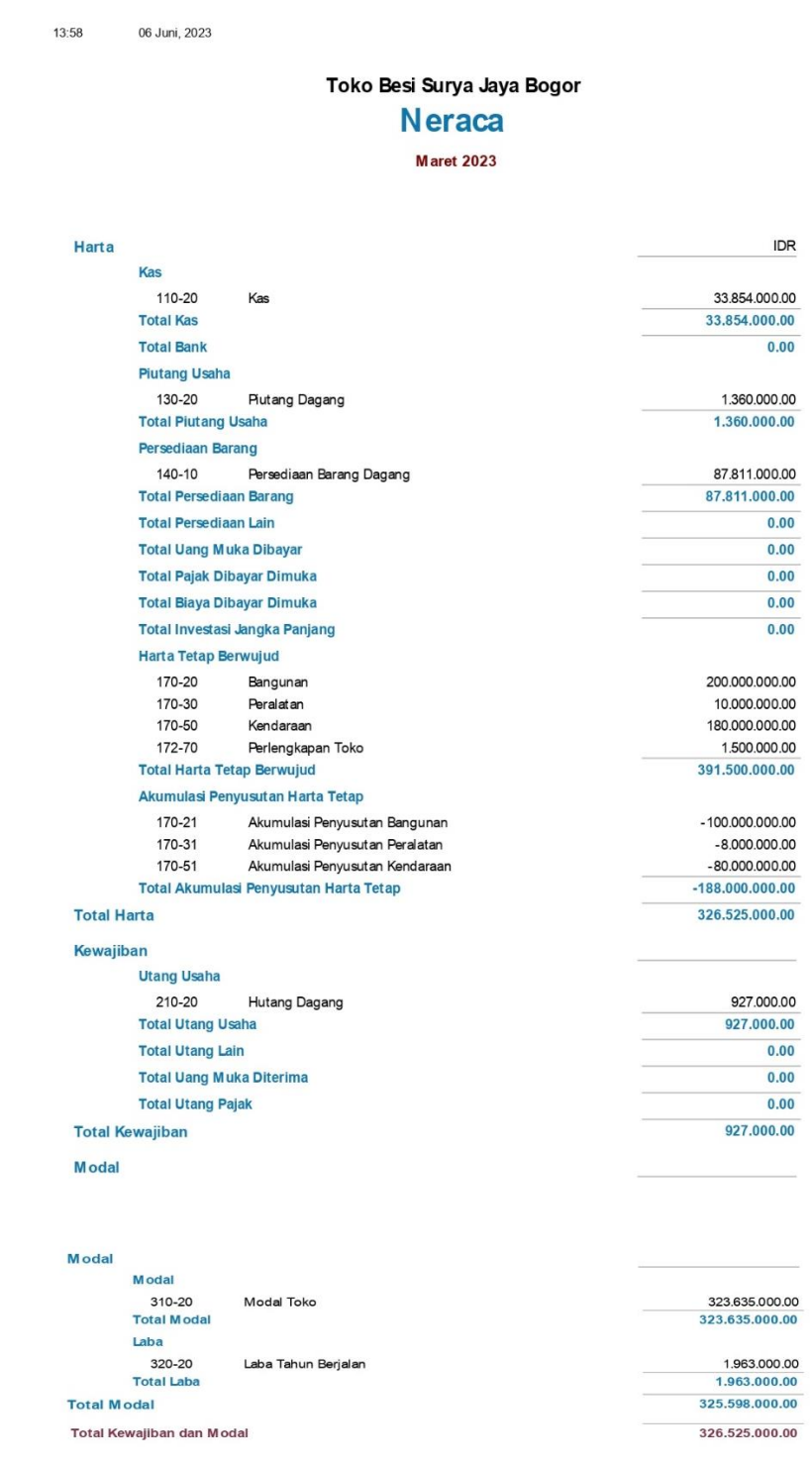

Sumber: Hasil Penelitian(2023)

**Gambar 10. Laporan Neraca**

4) Laporan arus kas

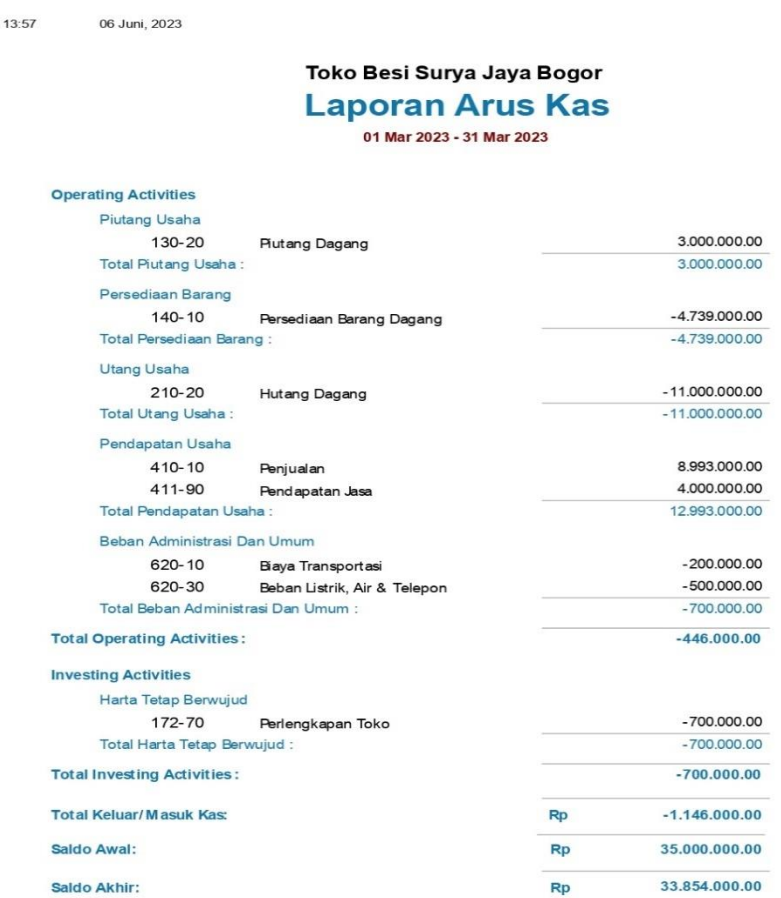

Halaman: 1

Sumber: Hasil Penelitian(2023)

# **Gambar 11. Laporan Arus Kas**

g. Membuat analisa laporan keuangan

Analisa laporan keuangan merupakan proses evaluasi posisi keuangan dan kinerja perusahaan dengan menggunakan laporan keuangan. Berikut beberapa analisa laporan keuangan di Toko Besi Surya Jaya Bogor :

1) Rasio Likuiditas

*a. Cash Ratio b. Current Ratio*

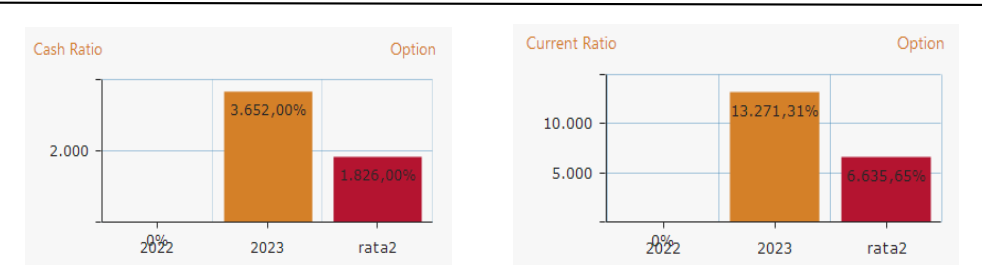

Keterangan :

- a. Hasil dari perhitungan *Cash Ratio* diatas dapat disimpulkan bahwa setiap Rp. 1,- hutang lancar dijamin dengan 3.652,00% uang kas dan yang segera menjadi uang kas.
- b. Hasil dari perhitungan *Current Ratio* diatas dapat disimpulkan bahwa setiap Rp. 1,- hutang lancar dijamin dengan 13.271,31% aktiva lancar.
- 2) Rasio Profitabilitas

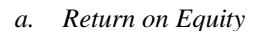

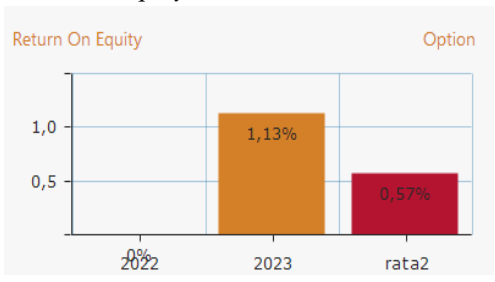

Keterangan :

Hasil dari perhitungan *Return on Equity* diatas dapat disimpulkan bahwa setiap Rp. 1,- modal turut membangun sebesar 1,13% laba bersih.

# 3) Rasio Solvabilitas

*a. Total Debt to Equity*

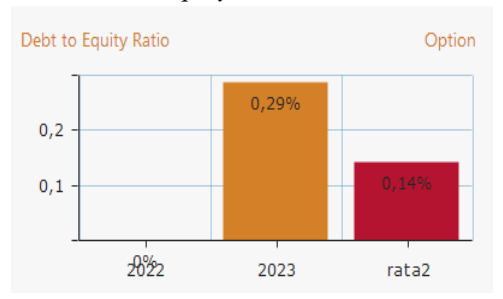

Keterangan :

 Hasil dari perhitungan *Total Debt to Equity* diatas dapat disimpulkan bahwa mempunyai hutang 0,29% dari total modal.

# **4. KESIMPULAN**

Dari hasil penelitian yang sudah dijelaskan sebelumnya, maka penulis menarik beberapa kesimpulan sebagai berikut :

- a. Penerapan *software* Zahir *Accounting* pada Toko Besi Surya Jaya Bogor memudahkan bagian keuangan dalam hal pengelolaan keuangan sehingga laporan dapat disajikan kapanpun dibutuhkan.
- b. *Software* Zahir *Accounting* Versi 6 Build 13 memiliki manfaat untuk perusahaan Toko Besi Surya Jaya Bogor dalam menyelesaikan transaksi keuangan dengan cepat, aman dan tidak mudah hilang.
- **c.** Dengan penerapan *software* Zahir *Accounting* ini dapat diketahui analisis bisnis sehingga posisi laporan keuangan perusahaan dapat diketahui sehingga dapat dijadikan pertimbangan dalam hal pengambilan keputusan bagi pimpinan Perusahaan.

# **UCAPAN TERIMA KASIH**

Terima kasih kepada Toko Besi Surya Jaya Bogor yang telah bersedia memberikan data pada pelaksanaan penelitian ini sehingga penelitian ini dapat dilaksanakan dengan baik dan hasilnya dapat dipublikasikan. Terima kasih juga kepada civitas akademika yang menjadi sumber referensi pada penelitian ini. Dan tak lupa terima kasih kepada Tim Redaksi JUSTIAN yang telah menerbitkan artikel ini.

# **REFERENSI**

- [1] D. Anggraeni, E. P. Saputra, A. Tunjung Kusomo, and A. Saryoko, "Implementasi Data Akuntansi Dengan Aplikasi Zahir Accounting Versi 6.0 Pada PT. Perkasa Adi Daya Indonesia Jakarta Pusat," *Artik. Ilm. Sist. Inf. Akunt.*, vol. 3, no. 1, pp. 28–35, 2023, doi: 10.31294/akasia.v3i1.1898.
- [2] Y. D. Setiawan and L. Hakim, "Penerapan Software Akuntansi Zahir Accounting Pada UMKM Bidang Wedding Organizer Dan Distributor Kosmetik," *J. Speed-Sentra Penelit. Eng. dan Edukasi*, vol. 14, no. 4, pp. 102–110, 2022.
- [3] A. S. Mulyani, I. Rusdi, and F. M. BR Karo, "Penerapan Aplikasi Zahir Accounting dalam Penyusunan Laporan Keuangan pada PT. Havidz Sarana Utama Depok," *J. Akunt. Dan Bisnis Indones.*, vol. 1, no. 2, pp. 93–107, 2020, doi: 10.55122/jabisi.v1i2.184.
- [4] M. Rahmawati and E. I. Kumalasari, "Sistem Akuntansi Keuangan Pada CV . Prosper Media Menggunakan," *J. Akunt. dan Keuang.*, vol. 8, no. 2, pp. 122–128, 2021.
- [5] S. Sugesti and L. Nilawati, "Komparasi Pengolahan Data Akuntansi Antara Pencatatan Akuntansi Manual Dengan Aplikasi Zahir Accounting," *Artik. Ilm. Sist. Inf. Akunt.*, vol. 2, no. 1, pp. 12–18, 2022, doi: 10.31294/akasia.v2i1.1077.
- [6] R. Permana, I. P. Christanti, and S. Diana, "Pengolahan Data Keuangan Menggunakan Zahir Accounting 5.1 Pada PT. Ekapersada Abadi," *Artik. Ilm. Sist. Inf. Akunt.*, vol. 2, no. 1, pp. 67–74, 2022, doi: 10.31294/akasia.v2i1.1095.
- [7] L. Latifah and P. Larasati, "Penerapan Zahir Accounting Dalam Transaksi Pembelian Barang PD. Mitrasarana Komputindo Pontianak," *J. Sist. Inf. Akunt.*, vol. 1, no. 2, pp. 19–24, 2020, doi: 10.31294/justian.v1i2.287.